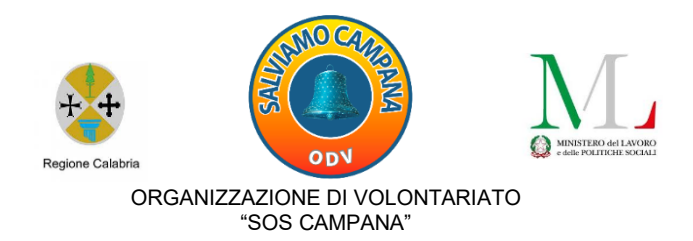

Progetto "Solidarietà\_Educativ@" *ATTIVITÀ FINANZIATE DAL MINISTERO DEL LAVORO E DELLE POLITICHE SOCIALI*

# **DIARIO DI BORDO**

# **MODULO:** *ELETTRONICO-DIGITALE -2-*

**DOCENTE**: *Ing. Giacinto Palopoli*

**TUTOR D'AULA**: *Rosalba Grillo e Domenico Viola* (accoglienza e assistenza amministrativa)

**OPERATORI SOCIALI**: *Marisa Licciardi, Virginia Ioverno e Antonello Callieri* (mediazione socio-culturale e tecnologica)

# **CORSISTI**:

- *1. Ionfrida Giovanni*
- *2. Scarnato Gabriele*
- *3. Rossano Elvira*
- *4. Chiarello Domenico*
- *5. Girgarici Ileana*
- *6. Scalise Marisa*
- *7. Hrichi Fahmi*
- *8. Bonanno Pasquale*
- *9. Hrichi Sayed*
- *10.Sapia Domenico Rocco*

# **Durata**: ore 30

**Lezioni**: n. 15

**Calendario e orario**: sabato e domenica dalle ore 17 alle 19

**Sede**: Atelier creativo - Laboratorio multimediale (Via A. De Gasperi 69)

**Data inizio attività**: 21 maggio 2023

**Conclusione del percorso:** 09 luglio 2023.

#### **PRIMA LEZIONE - 21 maggio 2023:**

Durante la prima lezione dopo la presentazione tra Docente, Tutor (per l'accoglienza e assistenza amministrativa), Operatori sociali (per la mediazione socio-culturale e/o tecnologica) e Corsisti l'ing. Giacinto Palopoli ha creato una classe virtuale sfruttando l'applicazione **Classroom** e la piattaforma digitale gratuita di Google dove poter interagire.

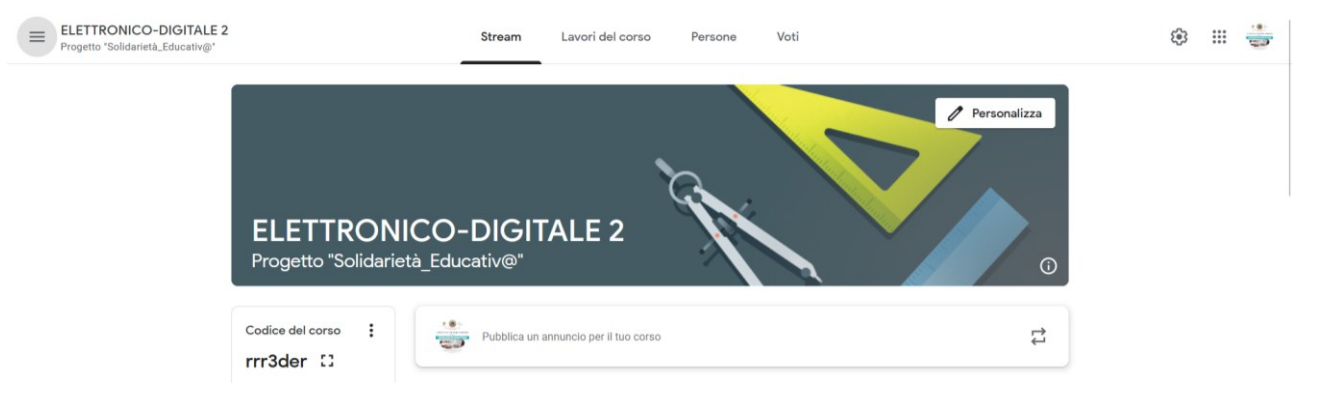

Di seguito lo screen della pagina **Classroom** dedicata al Modulo:

È stato inoltre creato un gruppo **WhatsApp** per comunicare avvisi e condividere contenuti:

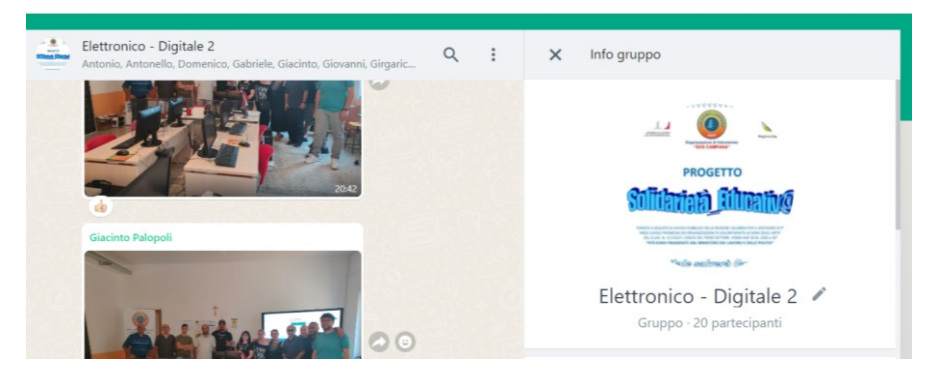

È stato illustrato il **Laboratorio-Atelier** e le attrezzature di cui è fornito.

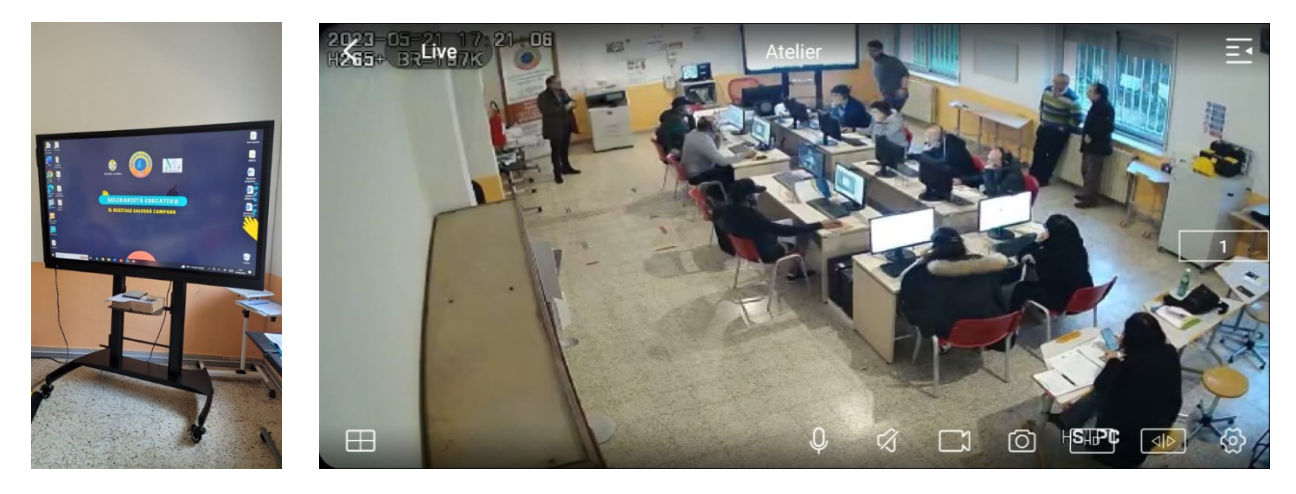

È stato brevemente illustrato anche il **programma** [\(Clicca QUI\)](https://www.salviamocampana.it/attachments/article/31/Programma%20Modulo%20Elettronico-digitale.pdf), concordato il [calendario](https://www.salviamocampana.it/attachments/article/31/Orario%20Modulo%20elettronico-digitale%20-2-.pdf) e le modalità di svolgimento del modulo [Elettronico-Digitale -2-.](https://www.salviamocampana.it/index.php?option=com_content&view=article&id=33&Itemid=193)

È stato spiegato come utilizzare Tinkercad per il disegno 3D, la stampante 3D e la simulazione di un progetto elettronico con la scheda Arduino con relativi codici di programma in linguaggio Scratch e linguaggio C++.

#### **SECONDA LEZIONE - 27 maggio 2023:**

In questa lezione, gli argomenti trattati dall'ing. Giacinto Palopoli sono stati: i principali comandi di Tinkercad per il disegno 3D. Successivamente i corsisti hanno realizzato il seguente disegno in 3D con relativa stampa: portachiavi recante la scritta "SOS CAMPANA"

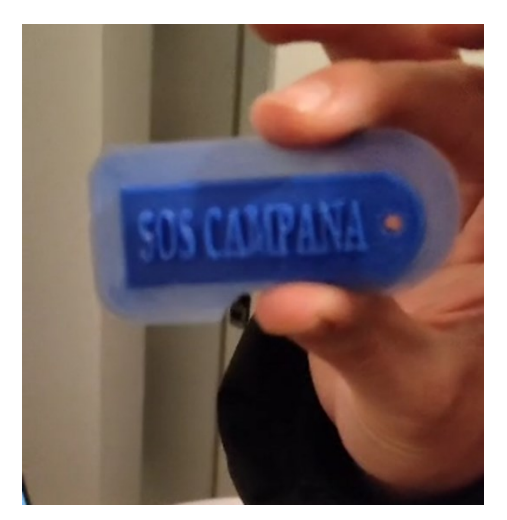

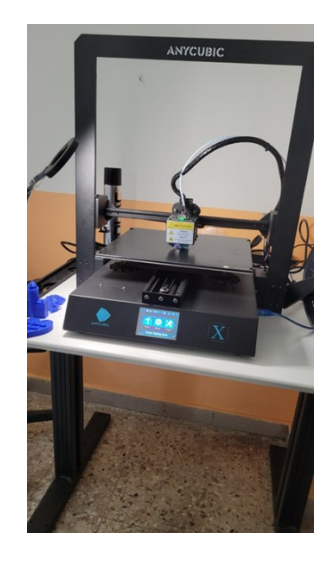

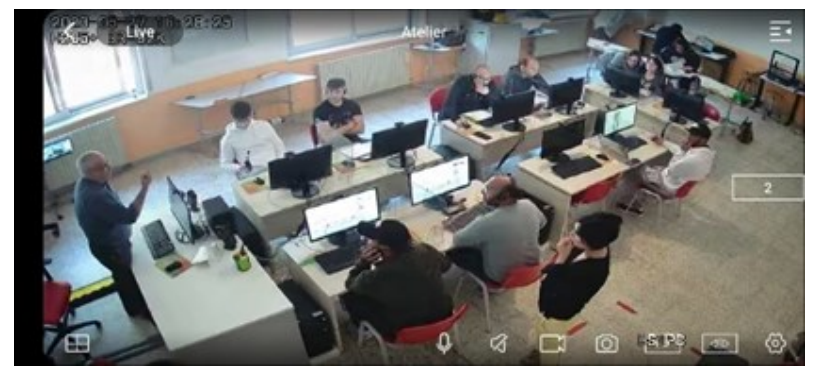

#### **TERZA LEZIONE - 28 maggio 2023:**

Nella terza lezione il docente ing. Giacinto Palopoli ha spiegato come impostare il file STL e modificarlo con Tinkercad. E' stato spiegato il programma Cura per la stampa dei disegni in 3D realizzati con Tinkercad. Ogni corsista ha realizzato un disegno 3D personale che poi è stata stampato, in particolare il corsista Mimmo Chiarello ha realizzato un portachiavi a forma di cuore con la scritta "SOS CAMPANA".

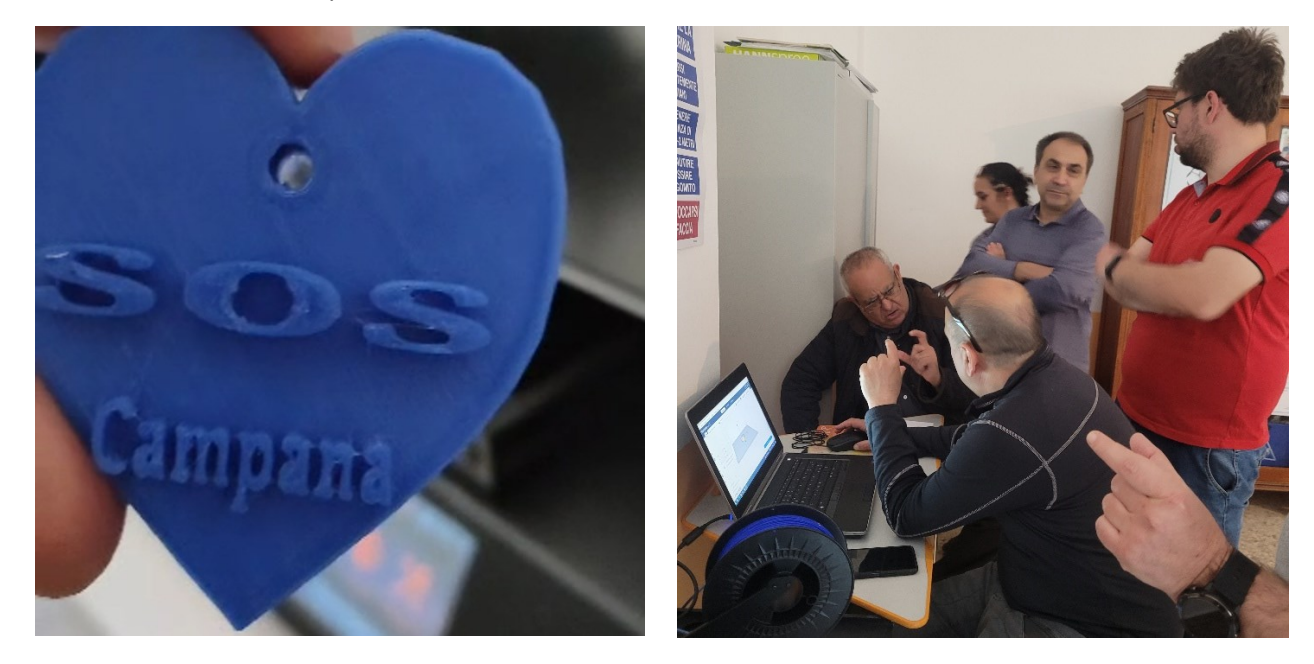

#### **QUARTA LEZIONE - 03 giugno 2023:**

Nella quarta lezione il docente ing. Palopoli ha spiegato come scaricare e installare IDE Arduino. I corsisti con l'ausilio del Docente e dei tutor hanno installato l'IDE di Arduino sul proprio PC ed hanno iniziato ad esercitarsi.

Inoltre sono stati ultimati i lavori in 3D con Tinkercad iniziati e non completati nella lezione precedente.

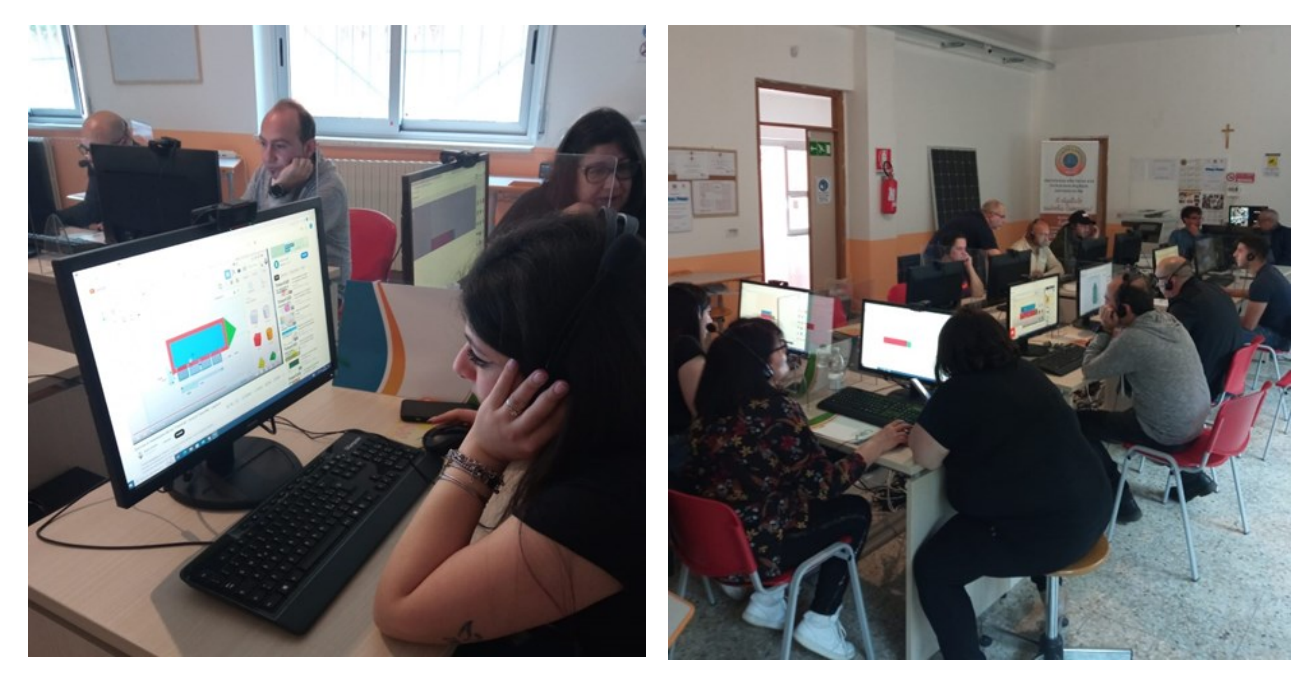

#### **QUINTA LEZIONE - 04 giugno 2023:**

In questa lezione l'ing. Palopoli ha spiegato come è fatto un impianto ad energia alternativa con pannelli fotovoltaici ed è stato regolarmente assistito, soprattutto per la parte pratica, dal tutor Domenico Viola.

Successivamente sono stati realizzati con esercitazioni pratiche all'esterno due impianti fotovoltaici, uno di 60 Watt e l'altro di 400 Watt, con relativi pannelli, regolatori di carica e inverter.

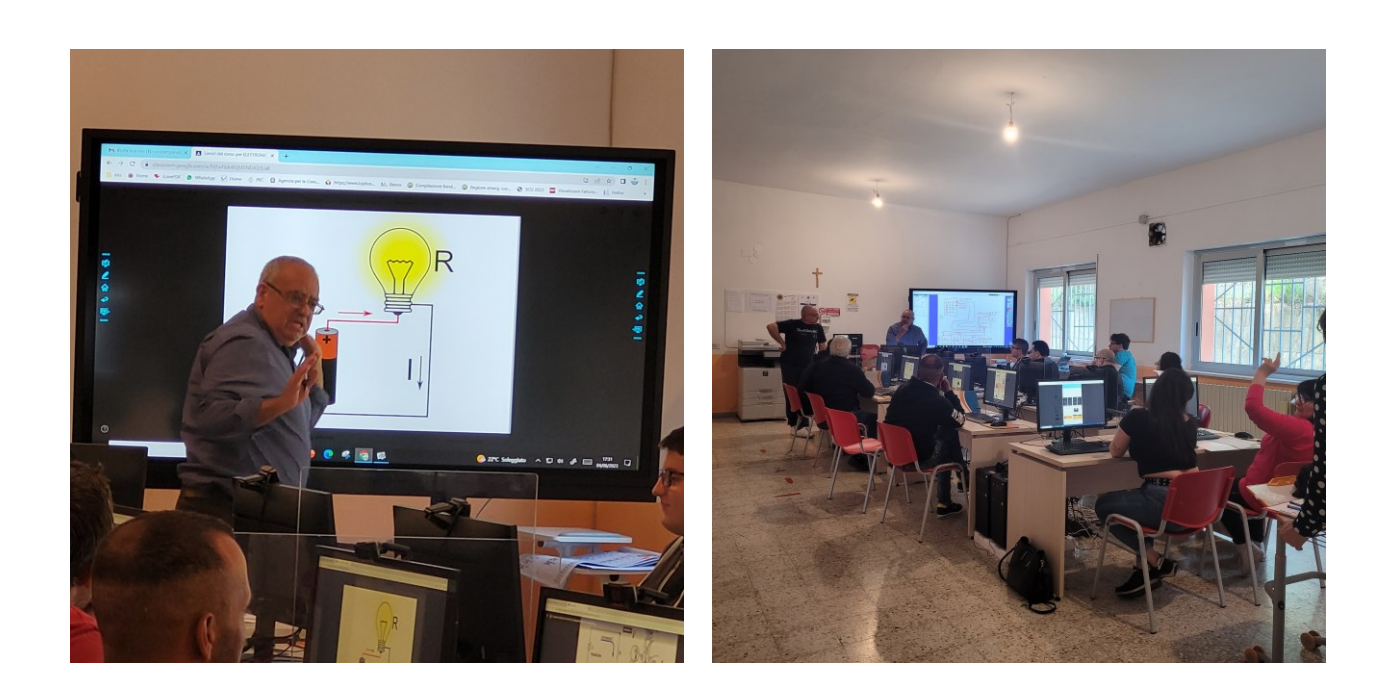

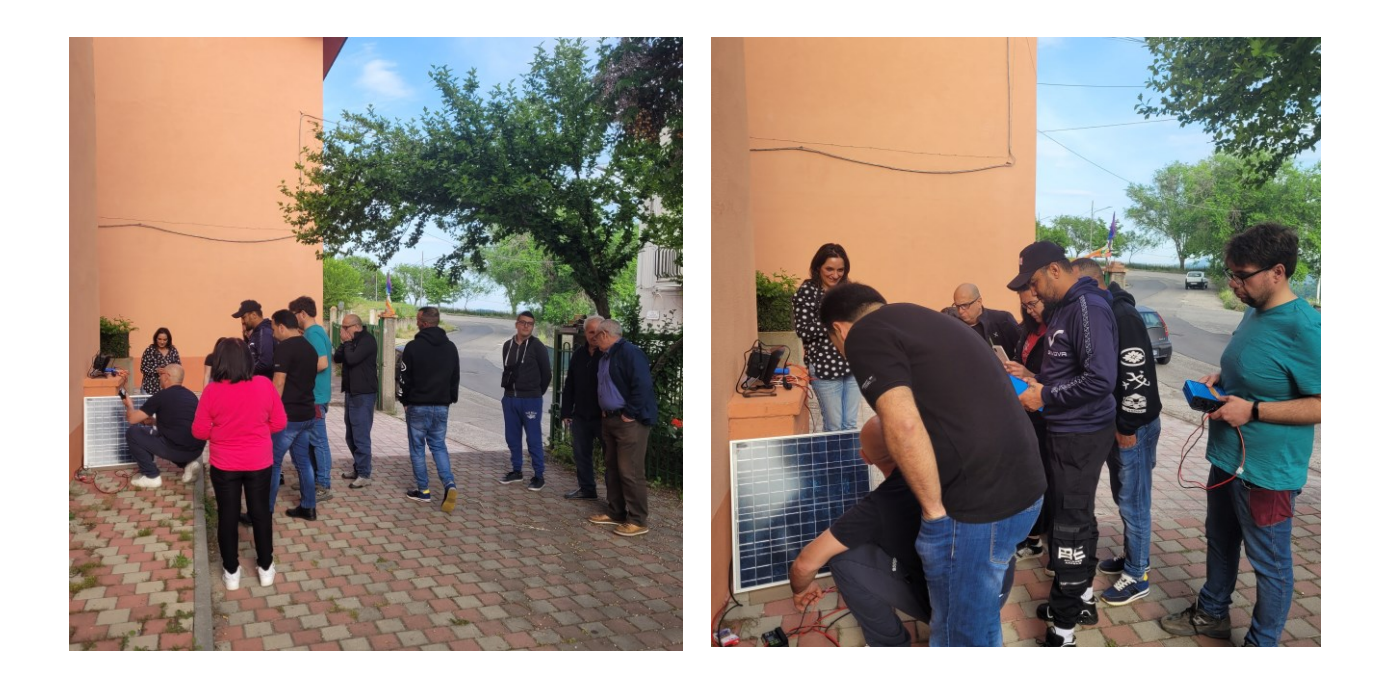

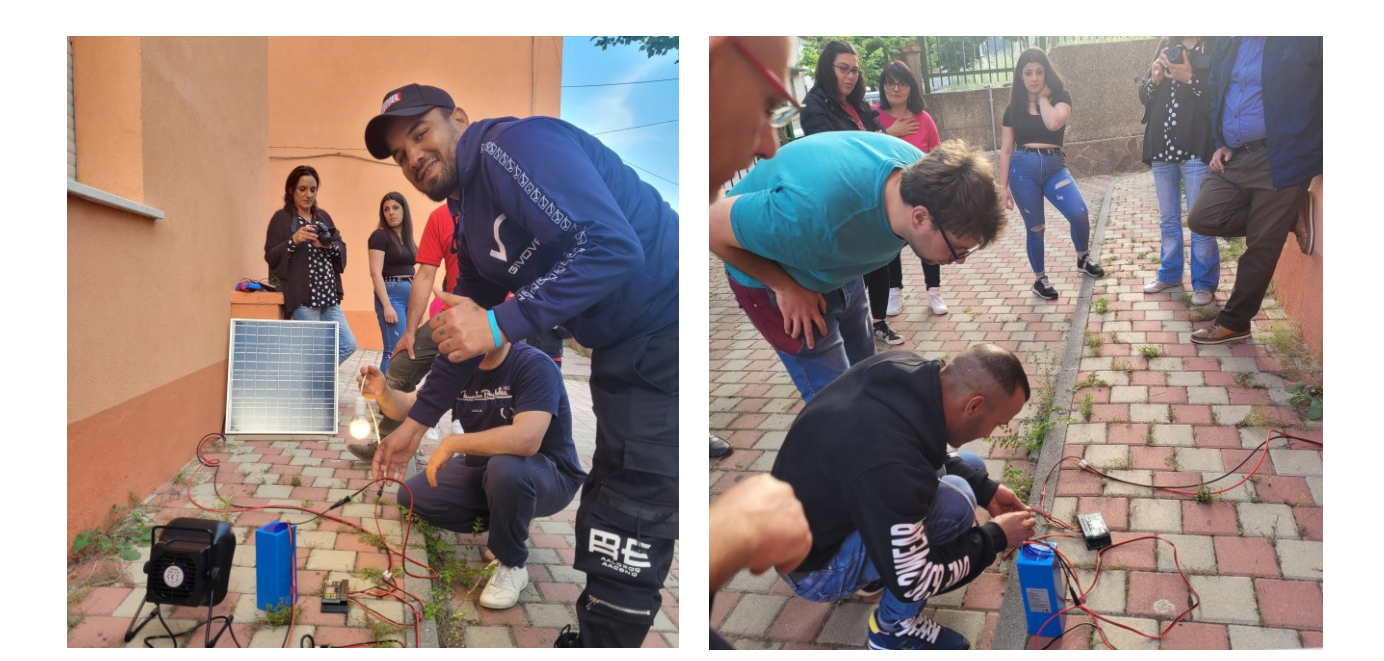

## **SESTA LEZIONE - 11 giugno 2023:**

In questa lezione il docente ing. Palopoli ha spiegato alcuni concetti dell'elettrotecnica di base: corrente, tensione, resistenza, potenza, ecc. Inoltre è stato illustrato il dimensionamento di un impianto fotovoltaico con esercitazione pratica all'esterno,

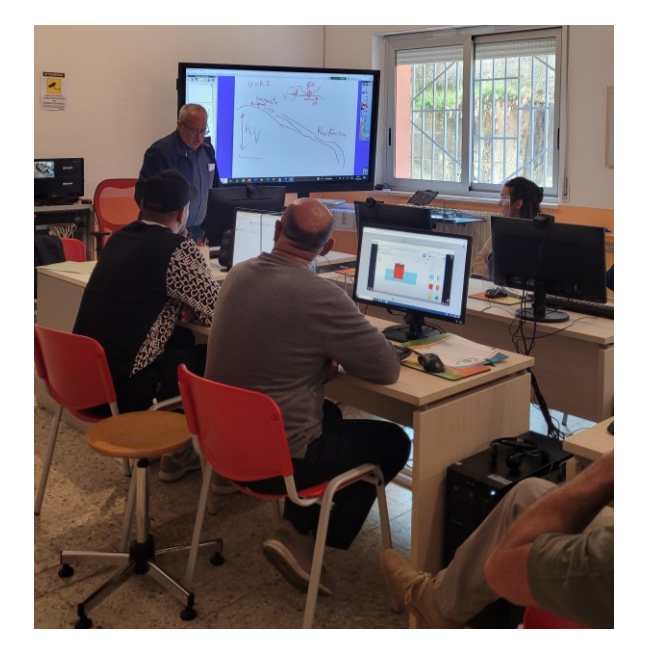

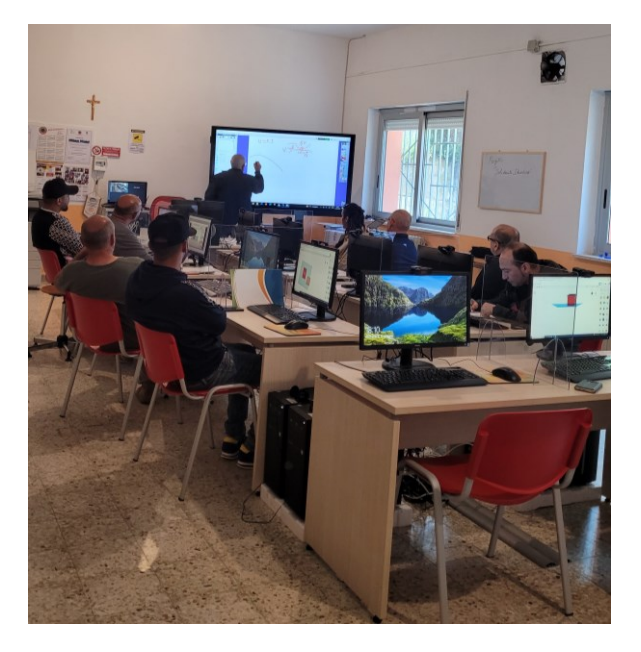

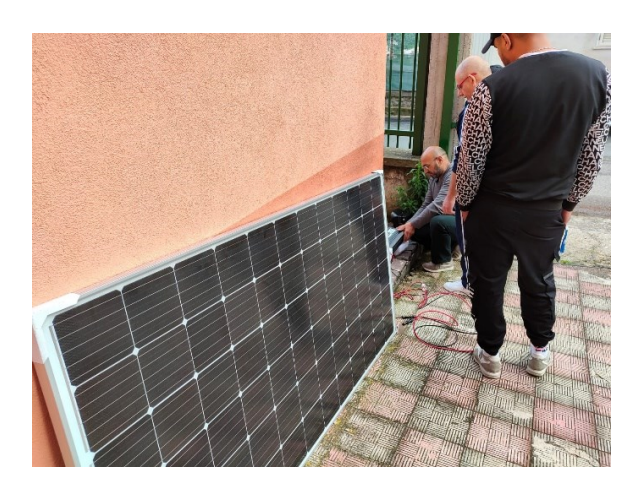

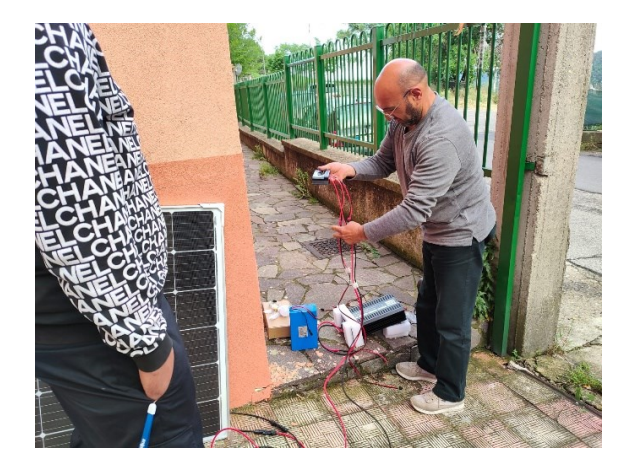

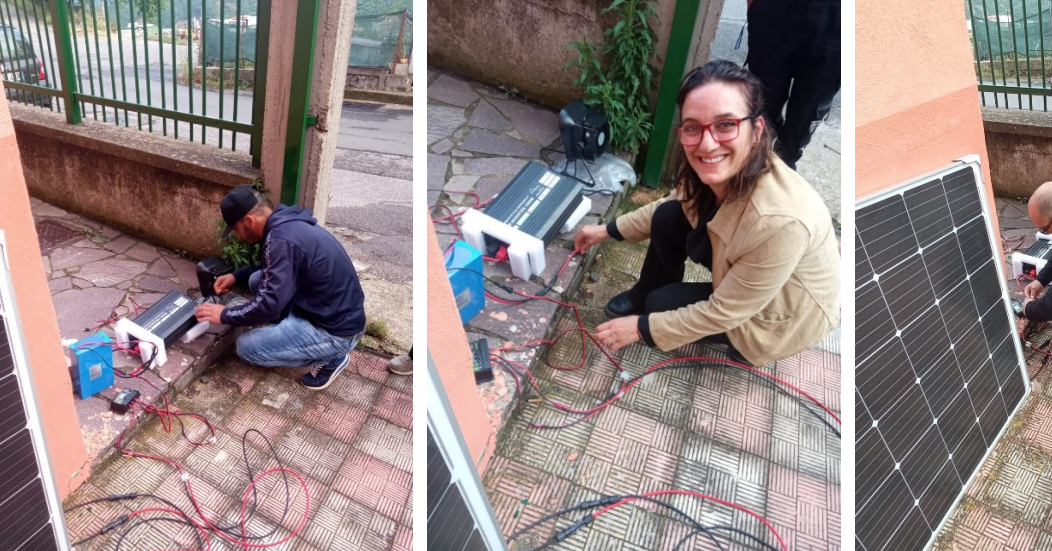

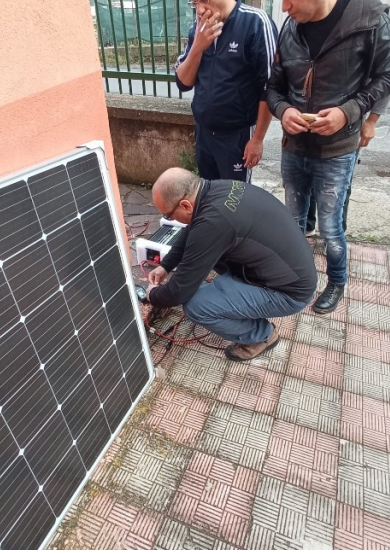

#### **SETTIMA LEZIONE - 17 giugno 2023:**

Durante questa lezione il docente Ing. Giacinto Palopoli, ha spiegato le componenti principali che costituiscono la scheda Arduino:

- 1. Una porta USB (a sinistra nell'immagine)
- 2. Un connettore (Jack) per l'alimentazione (sotto)
- 3. Il chip ATmega 328 ovvero il microcontrollore/cervello del nostro sistema (chip grosso al centro)
- 4. Un pulsante di reset (per il riavvio della scheda)
- 5. Un piccolo ma luminoso led "power on" che indica lo stato di accensione della scheda
- 6. Connettore PIN Input Output digitale, per collegare i componenti aggiuntivi, di cui sei possono essere usati come segnale pwm (ne parleremo in dettaglio più avanti)
- 7. PIN di ingresso analogico, per misurare segnali con sensori vari
- 8. PIN Alimentazione

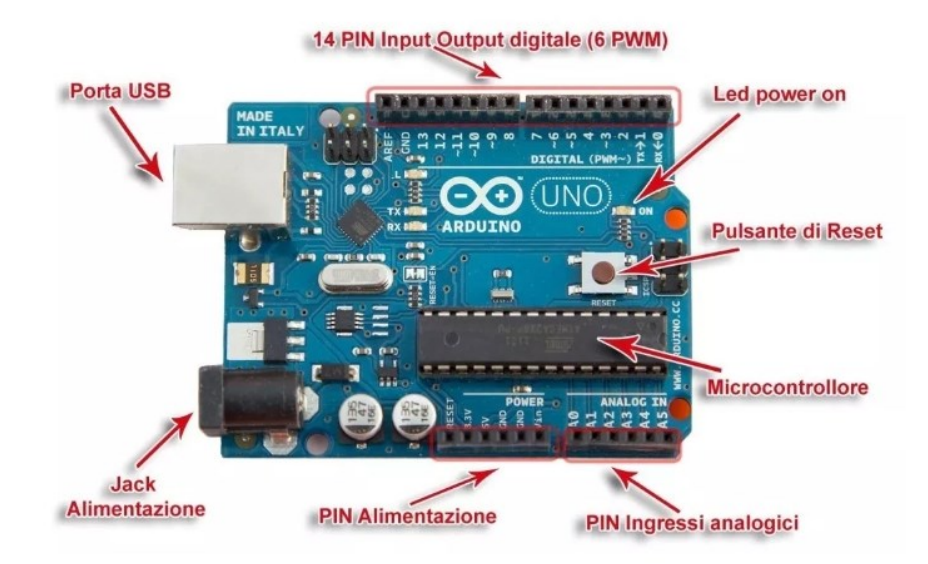

Momenti di esercitazione pratica sull'uso dell'applicazione Arduino:

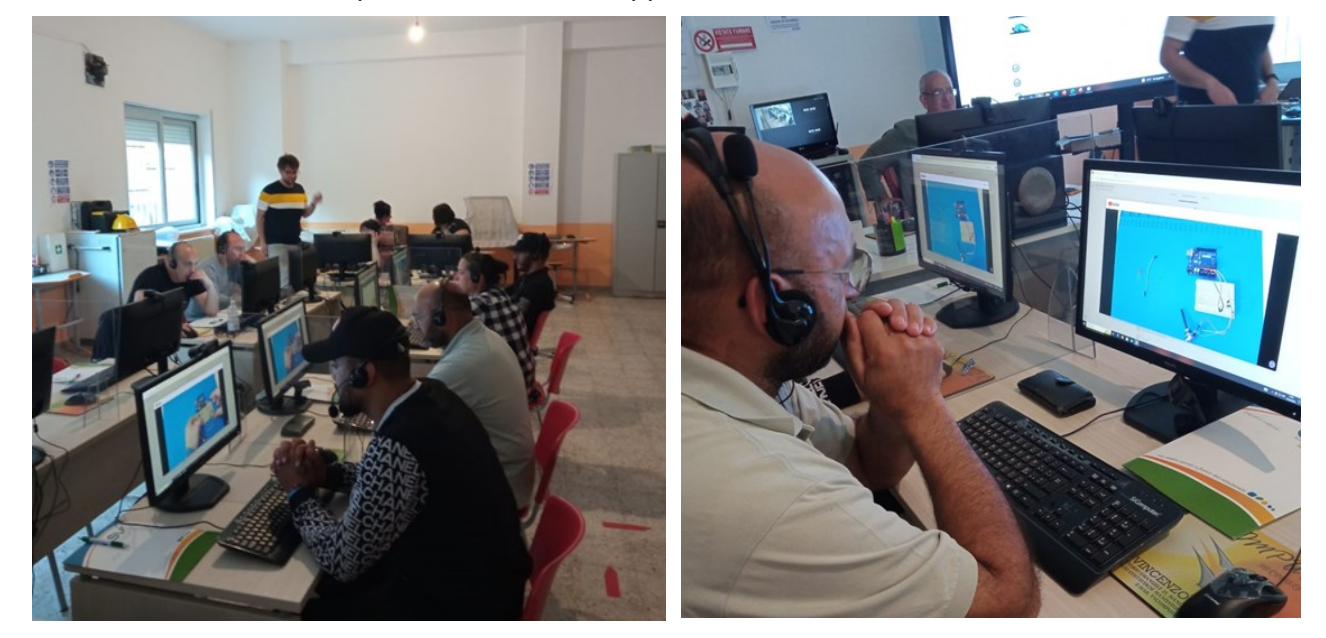

#### **OTTAVA LEZIONE - 18 giugno 2023:**

In questa lezione il docente ing. Palopoli, coadiuvato dai tutor e dagli operatori sociali, ha illustrato la programmazione in Scratch, così sono stati implementati alcuni semplici programmi.

È stato anche svolto un questionario sulla scheda Arduino e una esercitazione all'esterno con i pannelli fotovoltaici.

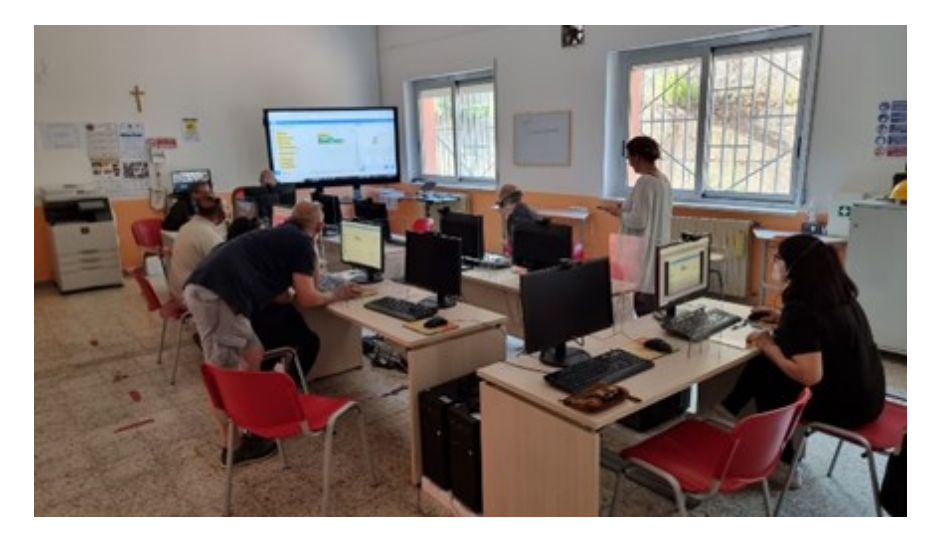

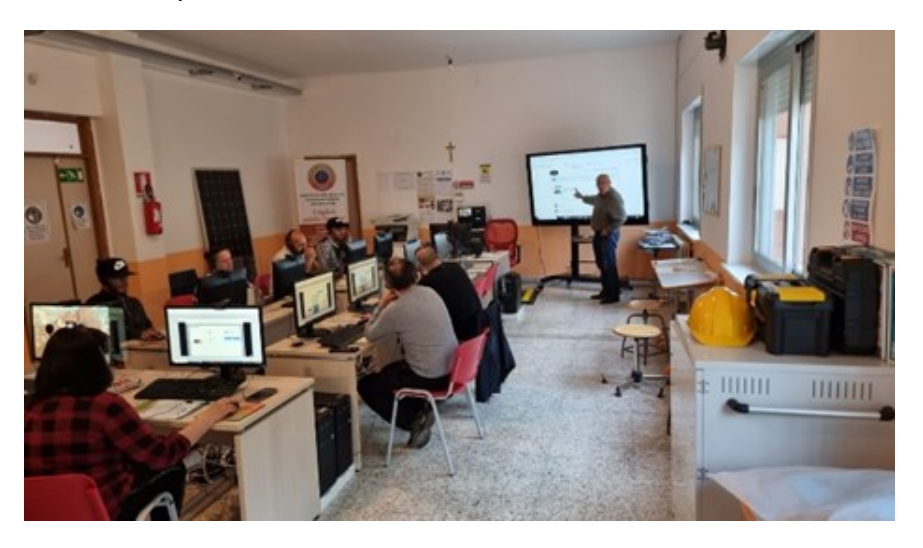

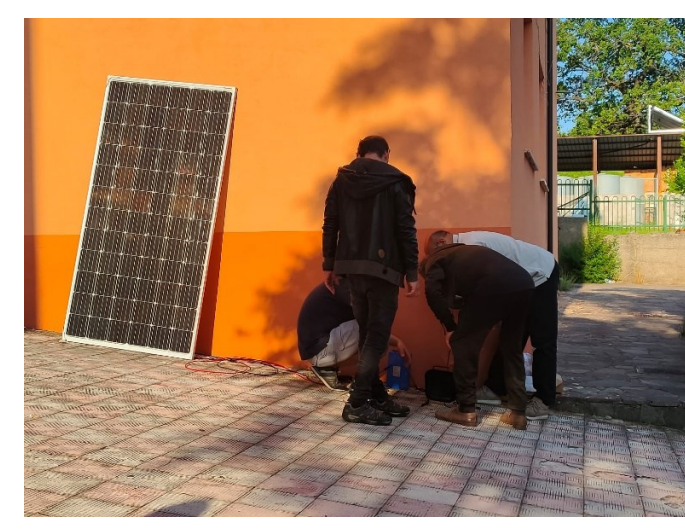

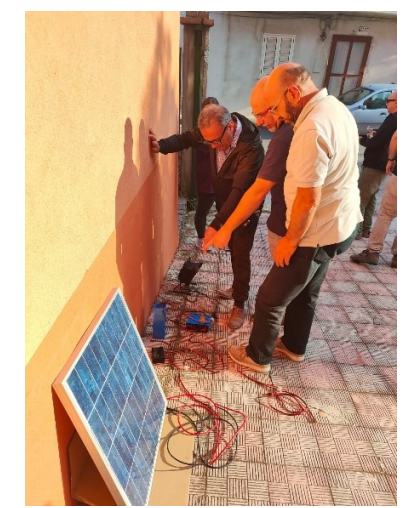

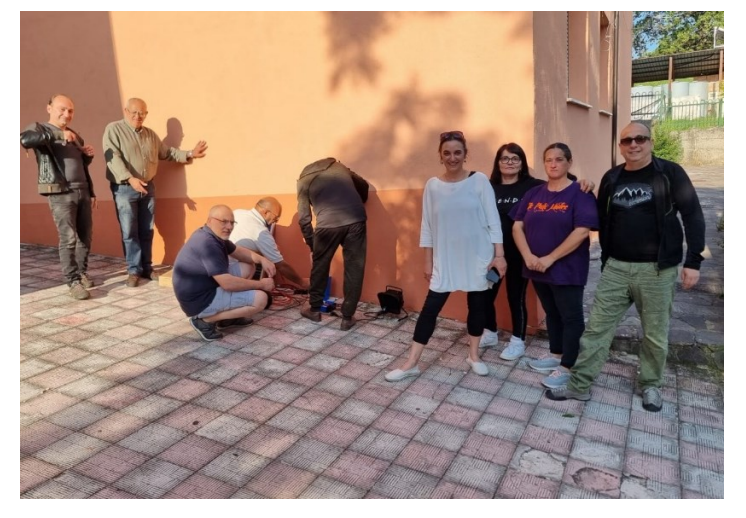

#### **NONA LEZIONE - 21 giugno 2023:**

In questa lezione, sotto lo stimolo e la supervisione del docente ing. Giacinto Palopoli, è stato creato ed elaborato, dai corsisti, un originale videogioco in linguaggio SCRATCH.

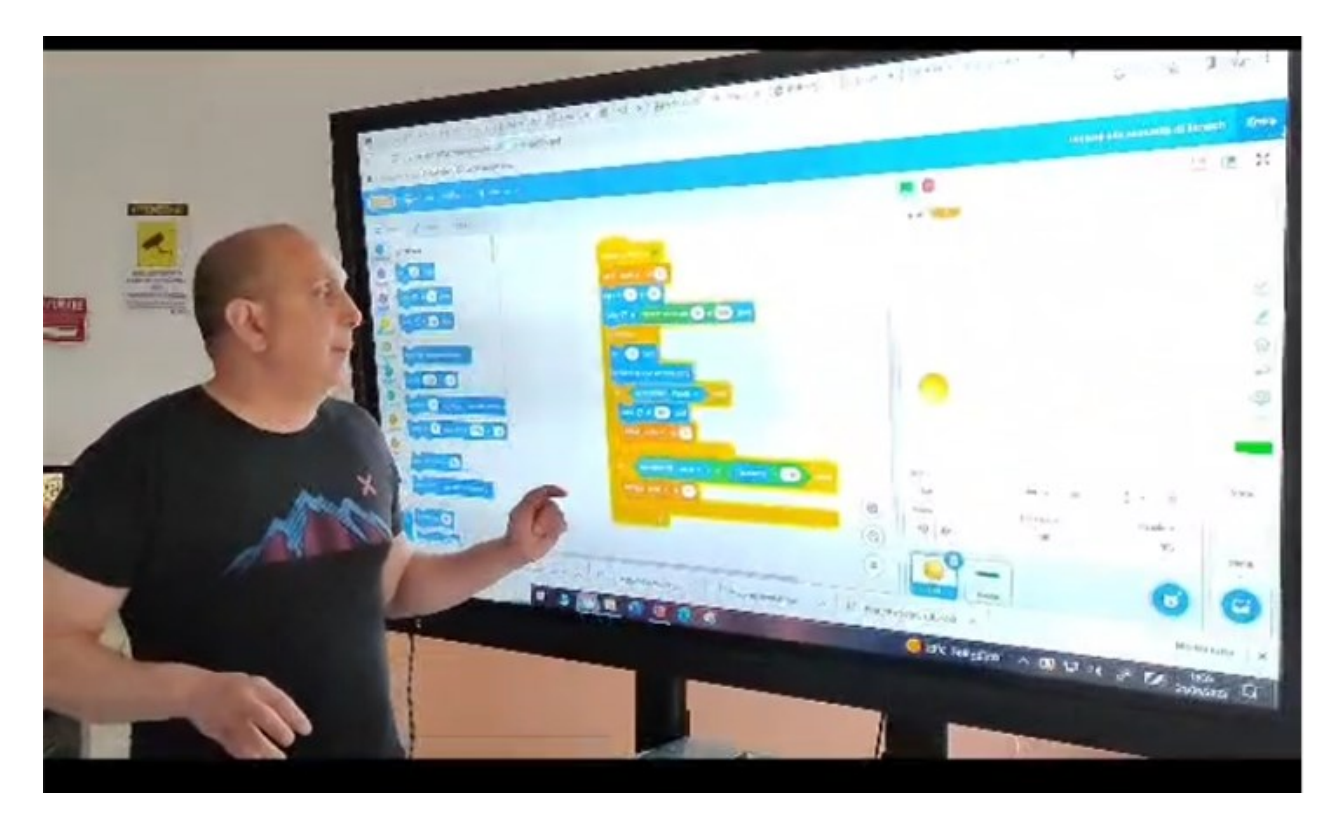

Momento in cui viene presentato al monitor interattivo multimediale.

### **DECIMA LEZIONE - 24 giugno 2023:**

In questa lezione è stato realizzato un videogioco in Scratch: Space Invaders ed esercitazioni all'aperto con i Pannelli fotovoltaici.

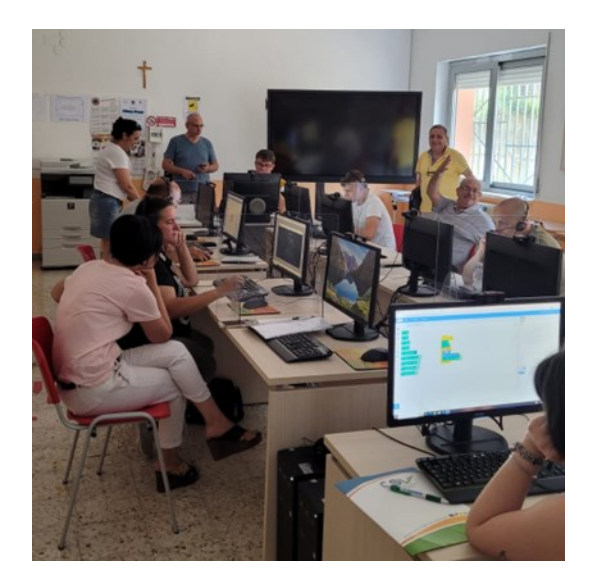

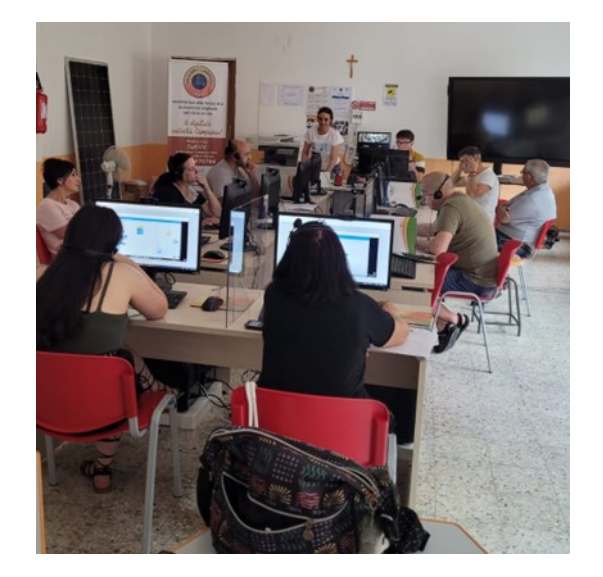

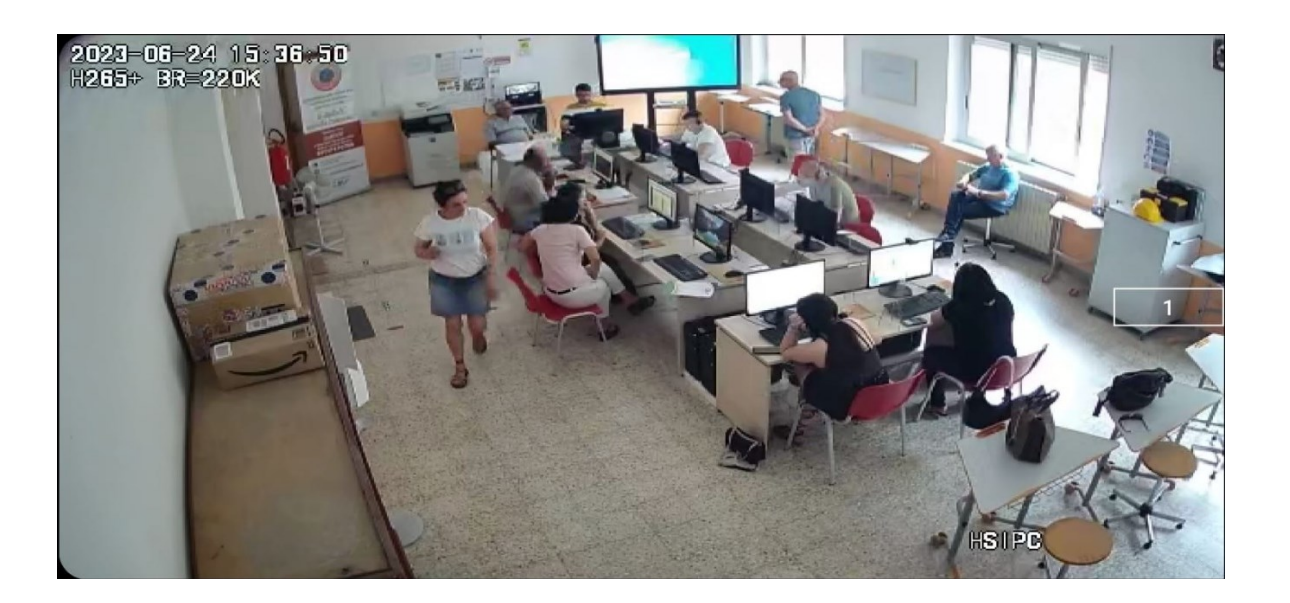

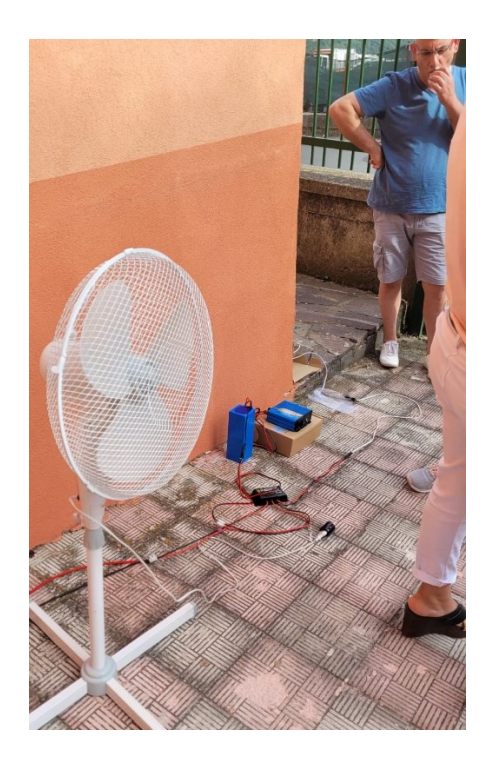

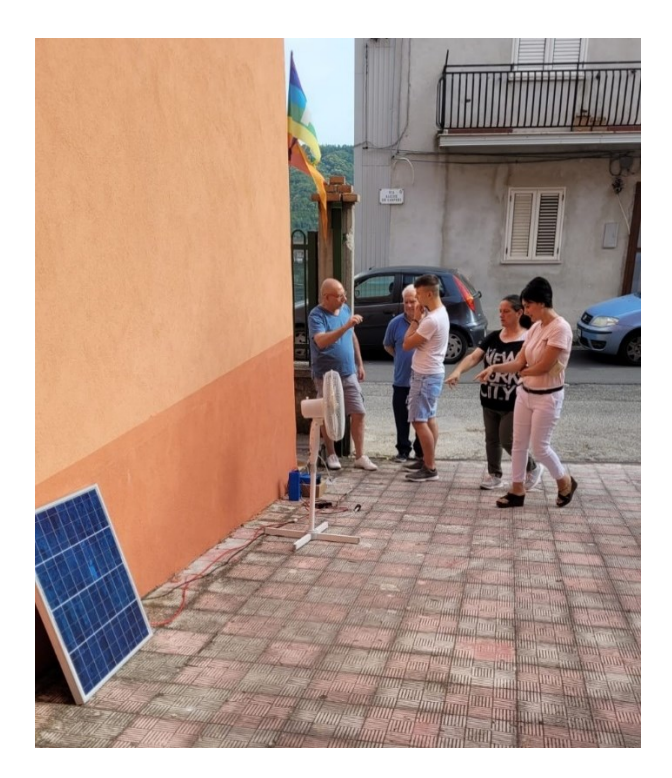

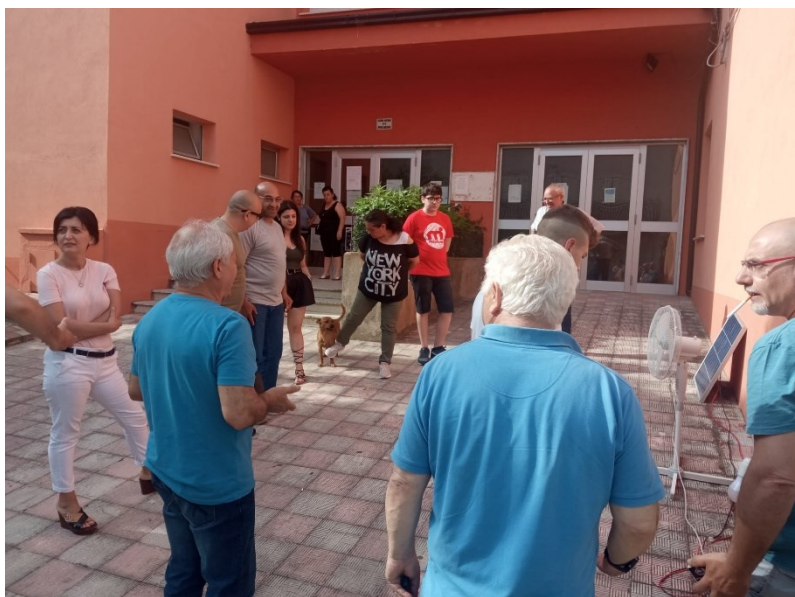

#### **UNDICESIMA LEZIONE - 25 giugno 2023:**

In questa lezione sono stati spiegati dall'ing. Palopoli nuovi programmi e nuove istruzioni in SCRATCH, stampante 3D e ulteriori progetti in TINKERCAD. Sono state realizzate nuove creazioni con la stampante 3D, tra le quali il portachiavi con la scritta "Solidarietà\_Educativ@" (nome del progetto).

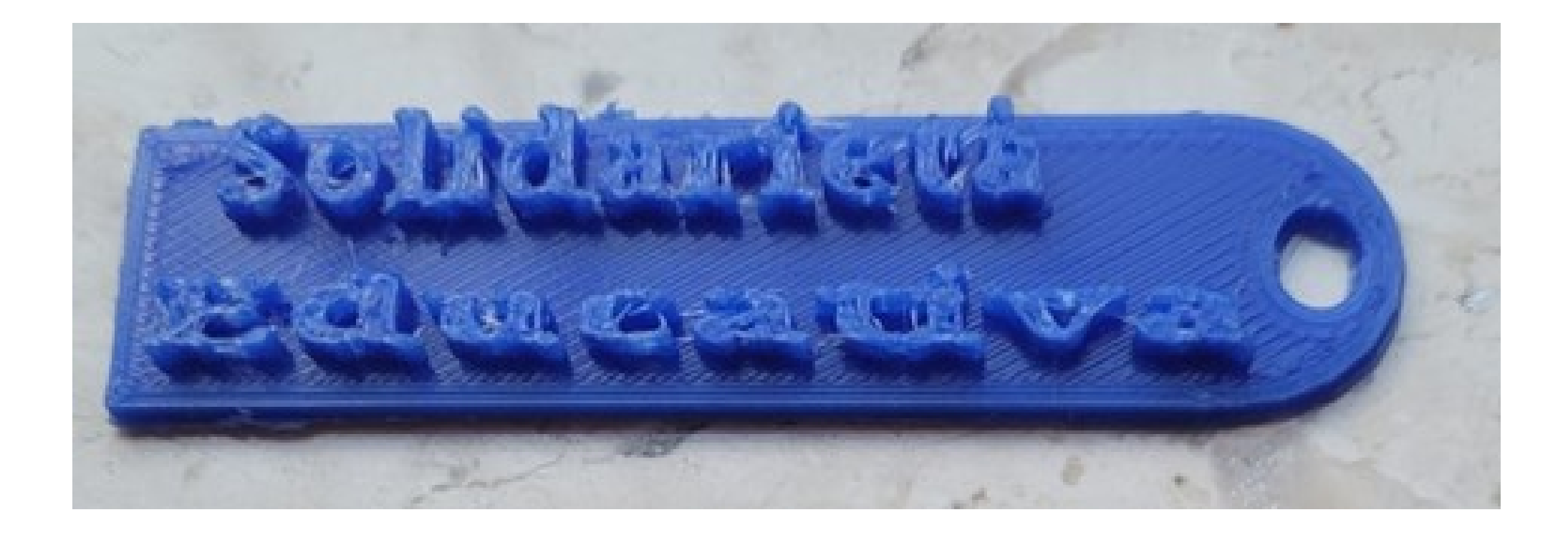

#### **DODICESIMA LEZIONE - 01 luglio 2023:**

In questa lezione sono stati svolti svariati argomenti: programmi per videogiochi, progetti con Arduino con simulazione in Tinkercad, Microscopio Digitale, banco di lavoro con stazione saldante, multimetri e attrezzi vari per riparazione computer e cellulari.

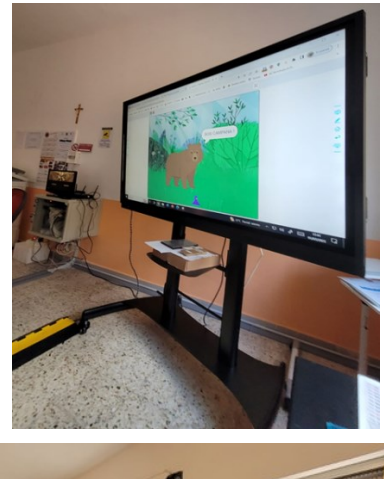

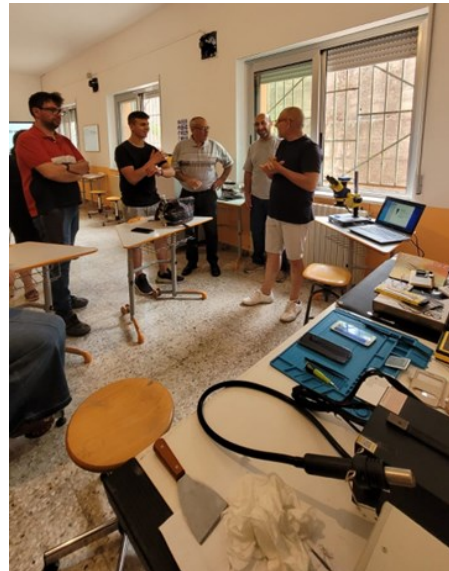

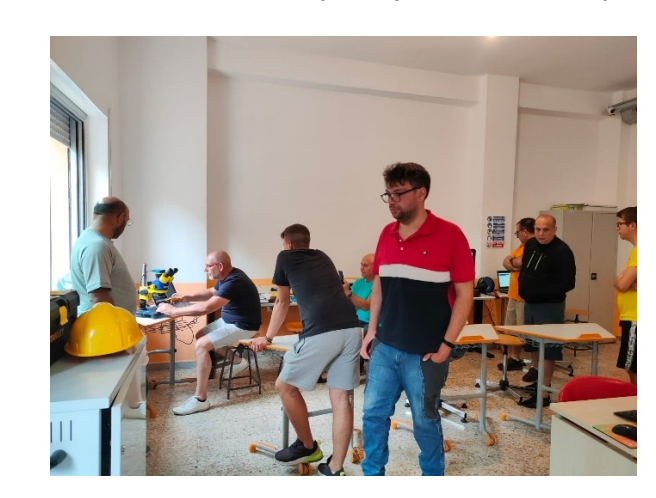

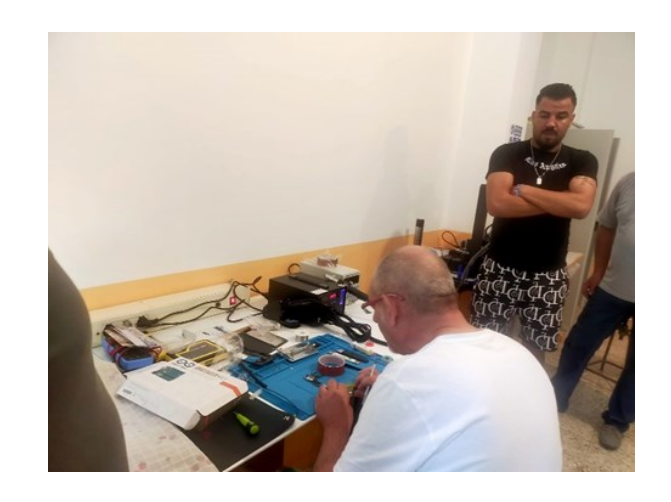

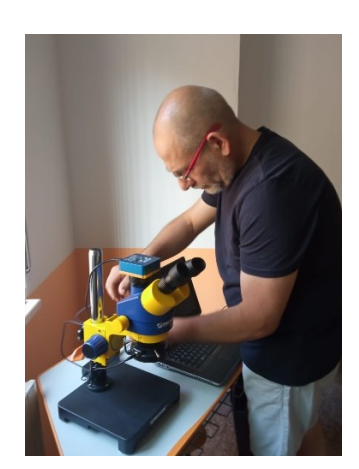

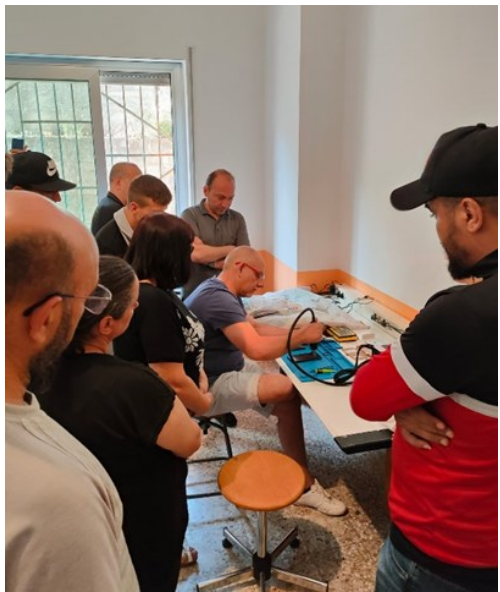

#### **TREDICESIMA LEZIONE - 02 luglio 2023:**

In questa lezione con il docente Palopoli sono stati trattati diversi argomenti e sviluppati nuovi progetti: la realizzazione di una Nave in 3D, Led con Arduino, due diodi con Arduino, semaforo con 3 diodi e Arduino, sequenza casuale con Arduino e scatola con coperchio in 3D.

Esercitazioni pratiche sull'uso di programmi per la stampa in 3D e alcuni dei prodotti realizzati.

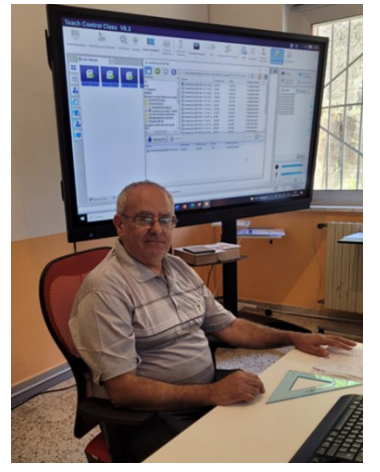

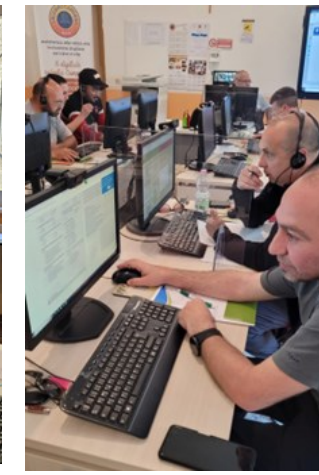

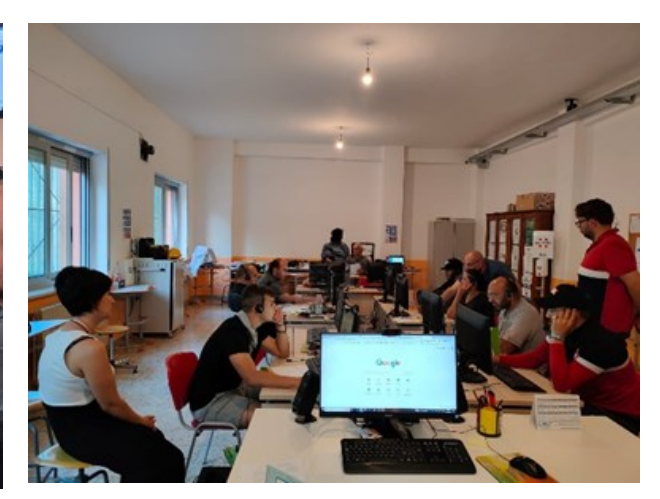

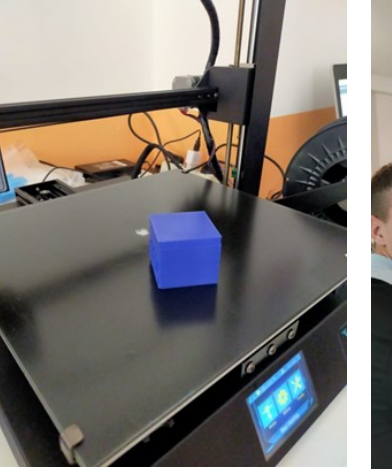

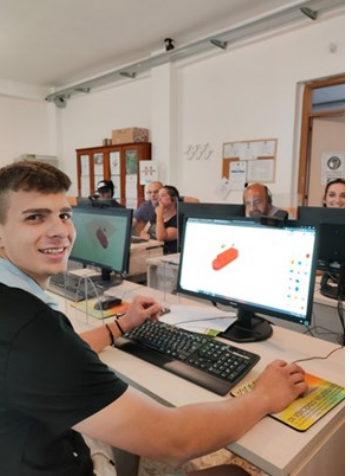

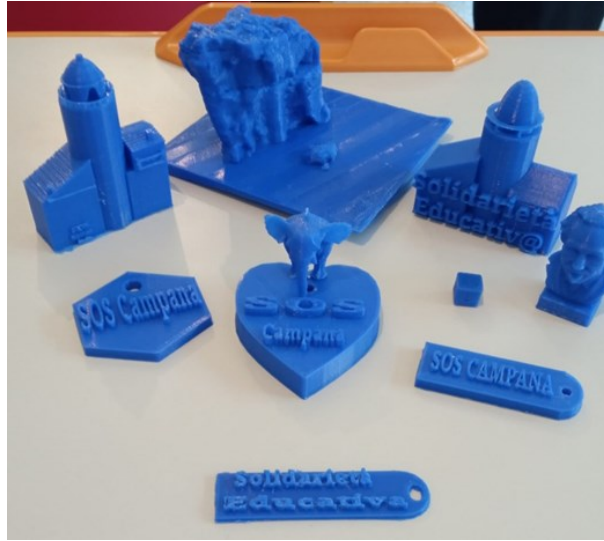

#### **QUATTORDICESIMA LEZIONE - 08 luglio 2023:**

In questa lezione i Corsisti hanno svolto due compiti: un riassunto su come è stato montato l'impianto fotovoltaico e un secondo riassunto riguardante la procedura per lo smontaggio di un cellulare di nuova generazione, per la sostituzione del display, della batteria e del microfono.

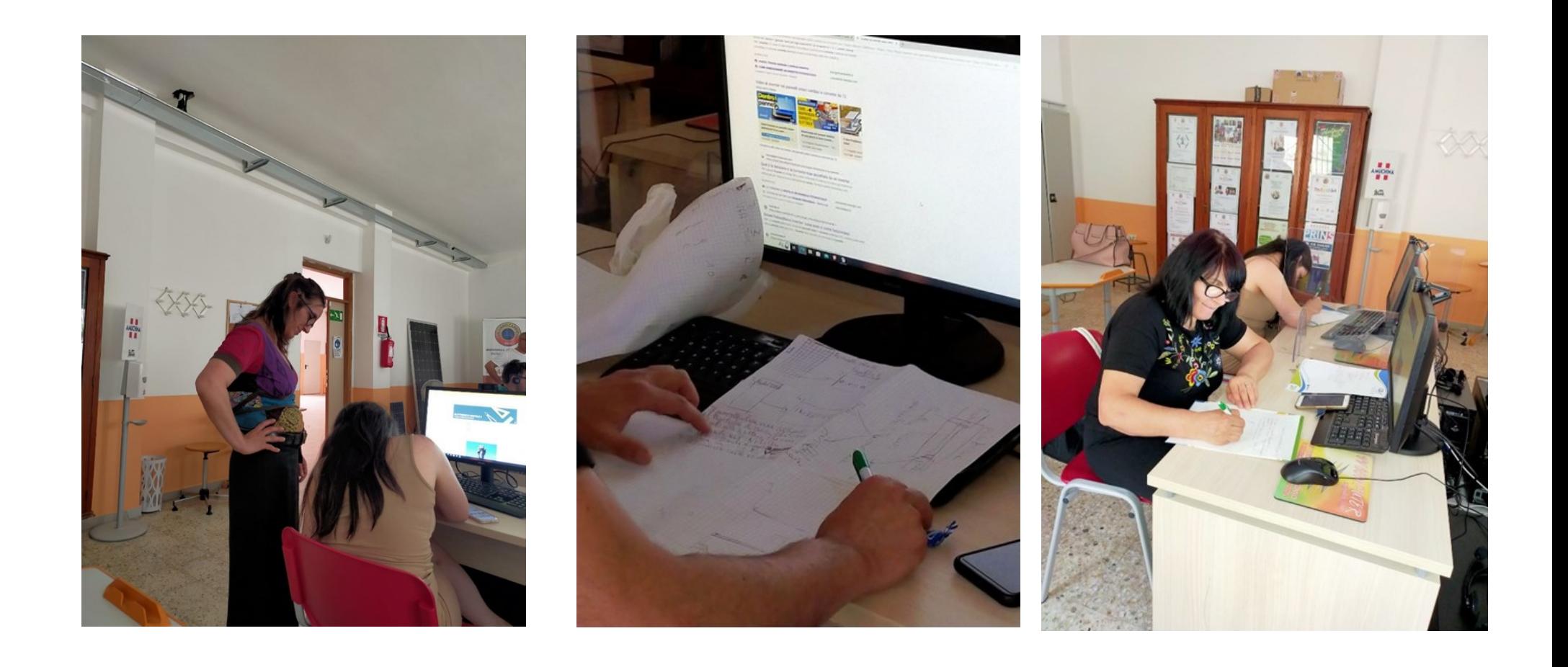

#### **QUINDICESIMA LEZIONE - 09 luglio 2023:**

In questa ultima lezione sono stati svolti i seguenti argomenti: progetto in 3D per un reggi armonica a bocca con Tinkercad, progetto in 3D per riparare un innaffiatoio con Stampante 3D, Arduino e display a cristalli liquidi con relativi programmi in linguaggio C++ e Scratch.

Tutti i corsisti hanno dimostrato apprezzamento e soddisfazione sul percorso.

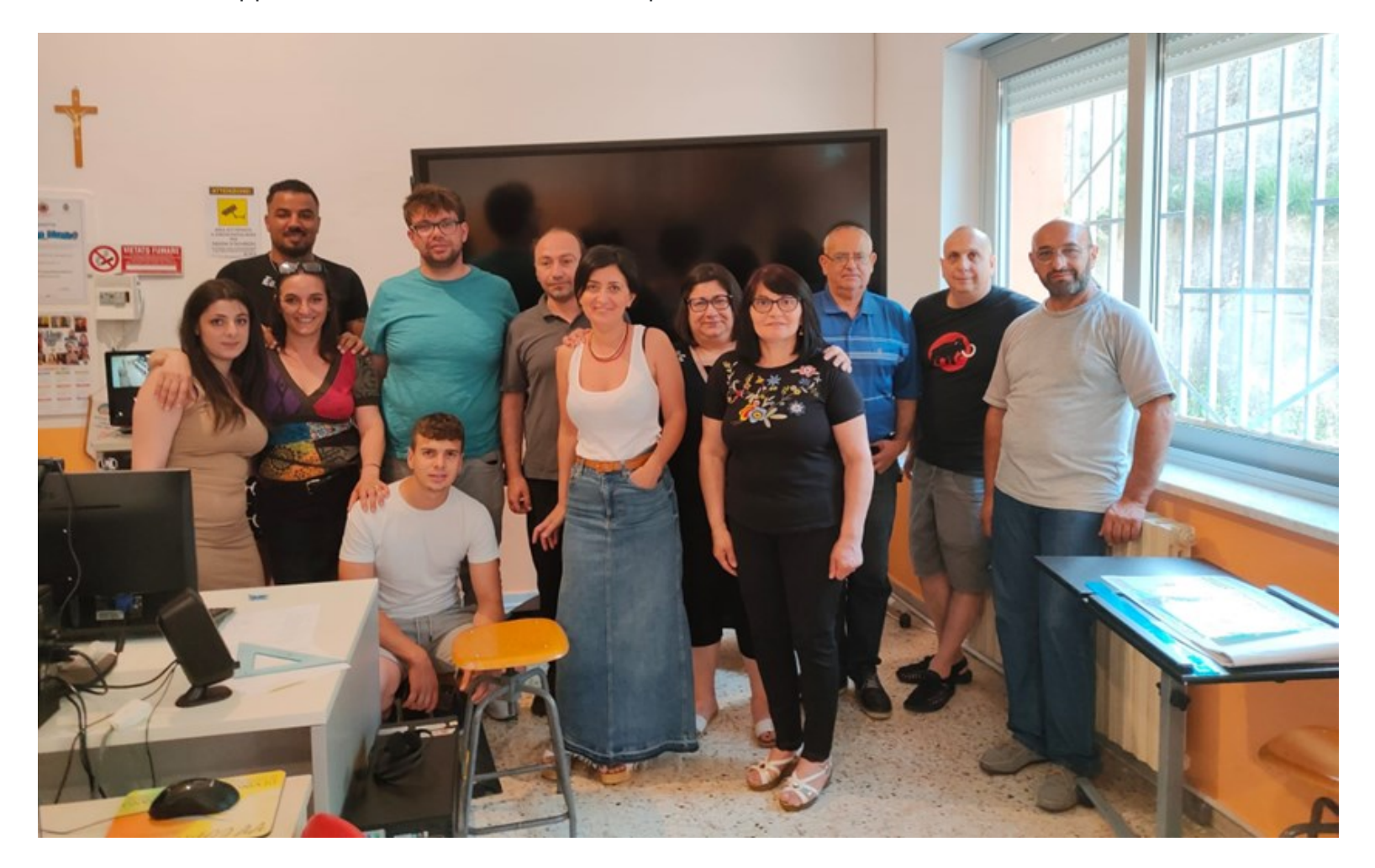

… alcuni dei corsisti e risorse umane che hanno partecipato al Modulo Elettronico-Digitale -2-.